## <span id="page-0-0"></span>Socket Programming

### Tran Giang Son, tran-giang.son@usth.edu.vn

ICT Department, USTH

[Socket Programming](#page-42-0) Tran Giang Son, tran-giang.son@usth.edu.vn 1 / 39

# Contents

- What's a socket?
- Why socket?
- What's in a socket?
- How to use sockets?

<span id="page-2-0"></span>[What & Why?](#page-2-0)

[Socket Programming](#page-0-0) Tran Giang Son, tran-giang.son@usth.edu.vn 3 / 39

## Layers

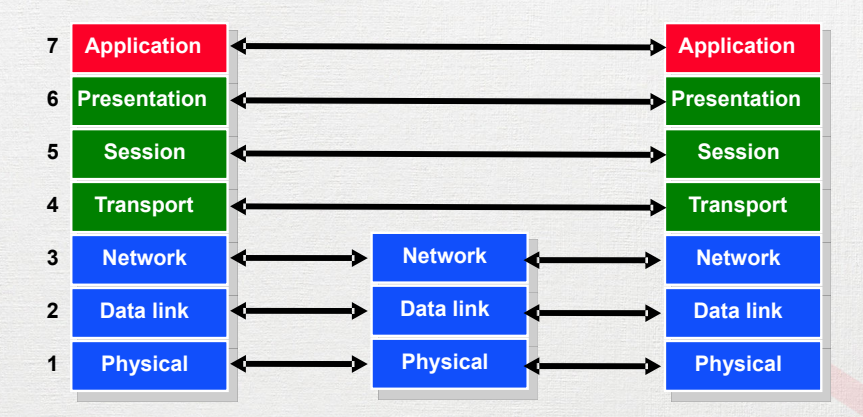

- Similar to application layering
- Application programmer
	- Doesn't care about routing
	- Doesn't care about Ethernet frame
	- Doesn't care about WiFi WPA2 encryption
	- Doesn't care about reliability implementations

- Application programmer
	- Passes the data down
	- Focus on the application

Lower layers:

• What does they need to know?

[Socket Programming](#page-0-0) Tran Giang Son, tran-giang.son@usth.edu.vn 7 / 39

### Lower layers:

- What does they need to know?
- Destination
	- Where to?
		- Hostname («resolved» with gethostbyname())
		- IP address
	- Which service?
		- Indicated by port number

## Socket: What?

- Endpoint of a two-way communication link between two networked programs
- Represented by a file descriptor after creation
	- Unix philosophy: Everything is a file
- *De facto* standard for TCP/UDP, replaced
	- NetBIOS / NetBEUI
	- IPX / SPX

## Socket: Applications

Most network applications use sockets

- Send messages
- Share data: image, music, video, "cast"
- Interprocess Communication (IPC)

## Socket: Which types?

- Stream sockets: connection-oriented with TCP
	- Make a connection
	- Transfer data
	- Close connection
	- Ensure sequence, error checking, etc...
	- Example: youtube video

## Socket: Which types?

- Stream sockets: connection-oriented with TCP
	- Make a connection
	- Transfer data
	- Close connection
	- Ensure sequence, error checking, etc...
	- Example: youtube video
- Datagram sockets: connectionless with UDP
	- Transfer data without explicitly making a connection
	- Example: DNS

## Socket: Why?

- The **standard** API for connecting processes
	- Local
	- Networked

# Socket: Why?

- The **standard** API for connecting processes
	- Local
	- Networked
- Compatibility: widely supported
	- Linux / UNIX
	- Windows
	- macOS

# Socket: Why?

- The **standard** API for connecting processes
	- Local
	- Networked
- Compatibility: widely supported
	- Linux / UNIX
	- Windows
	- macOS
- Low level
	- Minimize amount of data transfer
	- Fast, very little overhead
	- Customizable, flexible, self-defined protocol

## Why NOT socket over higher level libraries?

- Low level: more efforts
	- Define protocol
	- Message boundaries
	- Data representation
	- Security
- Session control
	- Authentication, etc.

### What's in a socket?

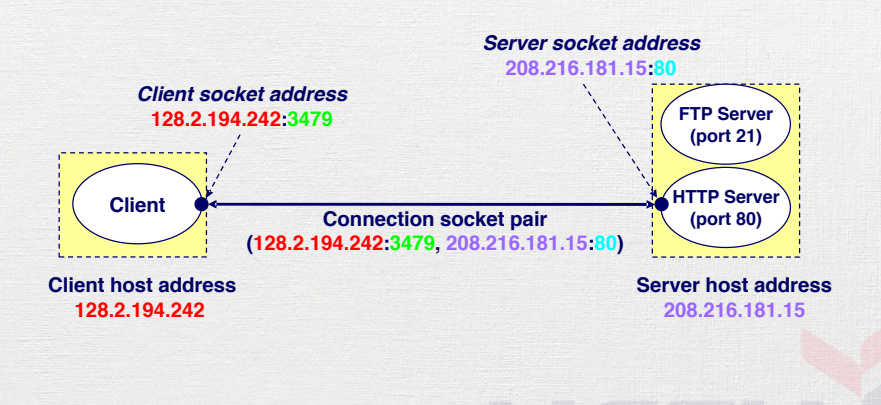

[Socket Programming](#page-0-0) Tran Giang Son, tran-giang.son@usth.edu.vn 13 / 39

## <span id="page-17-0"></span>[Overview & Setup](#page-17-0)

[Socket Programming](#page-0-0) Tran Giang Son, tran-giang.son@usth.edu.vn 14 / 39

# **Overview**

### Server

- Passively waits
- Passive socket.

#### Client

- Initiates the connection
- Active socket

# **Overview**

### Steps

- Setup
	- Where is the remote host?
	- What service?
- Transfer Data
	- Send/Receive  $\sim$  write() / read()
- Close

## Socket Overview

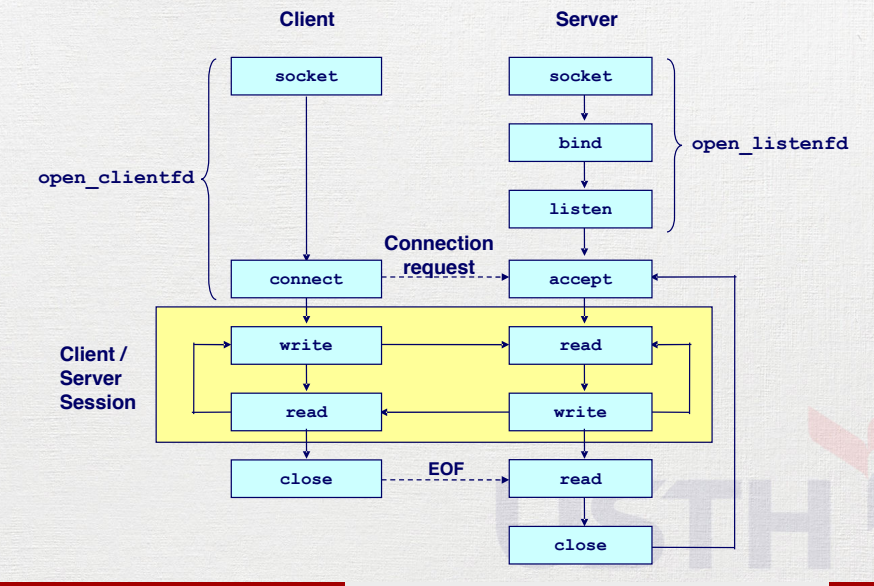

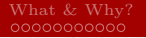

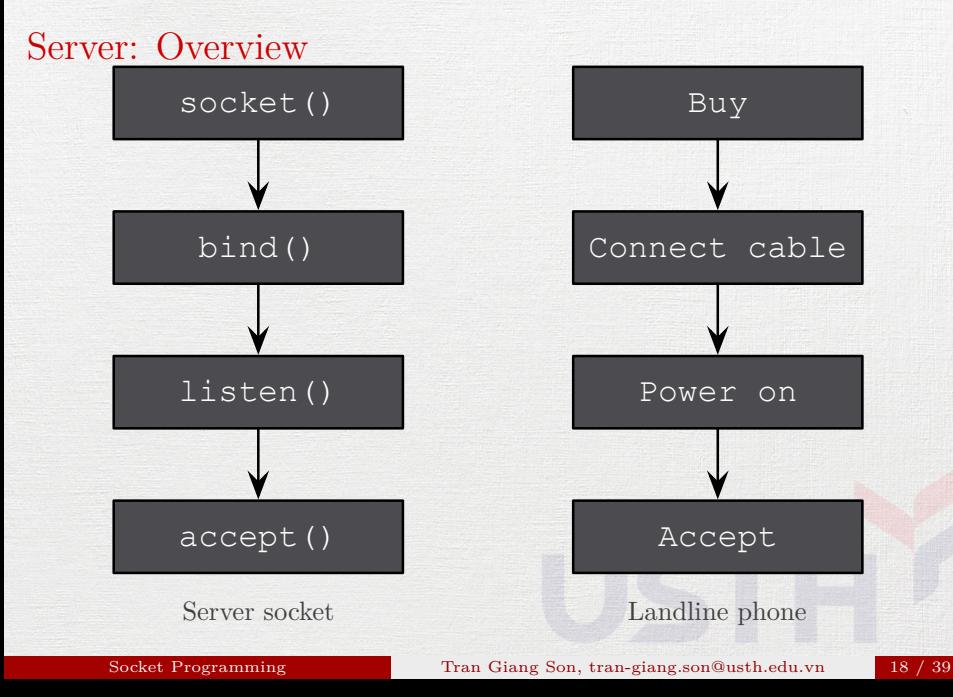

### Socket: Important struct

### **struct** sockaddr\_in { short sin family; // e.g. AF\_INET unsigned short sin\_port; *// e.g. htons(3490)* **struct** in\_addr sin\_addr; *// see struct in\_addr, below* char sin zero[8]; // zero this if you want to };

```
struct in_addr {
    unsigned long s_addr; // load with inet_aton()
};
```
### Server: Setup socket()

int socket(int domain, int type, int protocol);

- domain: AF\_INET (IPv4) or AF\_INET6 (IPv6)
- type: SOCK STREAM (TCP) or SOCK DGRAM (UDP)
- protocol: 0

For example:

int sockfd = socket(AF\_INET, SOCK\_STREAM, 0);

## Server: Binding bind()

#### int bind(int sockfd,

const **struct** sockaddr \*bind\_addr, socklen t addrlen);

- sockfd: file descriptor that socket () returned
- bind addr: a «struct sockaddr\_in» for IPv4
- addrlen: size of the struct pointed by bind addr

## Server: Example for socket() and bind()

```
struct sockaddr_in saddr;
int sockfd;
unsigned short port = 80;
if ((sockfd = socket(AF_INET, SOCK_STREAM, 0)) < 0) {
    printf("Error creating socket\n");
    ...
}
memset(&saddr, 0, sizeof(saddr));
saddr.sin_family = AF_INET;
saddr.sin_addr.s_addr = htonl(INADDR_ANY);
saddr.sin port = htons(port);
if (bind(sockfd, (struct sockaddr *) &saddr, sizeof(saddr)) < 0) {
    printf("Error binding\n"); ...
}
```
Server: Listen to incoming connections listen()

int listen(int sockfd, int backlog);

- sockfd: file descriptor that socket () returned
- backlog: number of pending connections to queue For example:

listen(sockfd, 10);

### Server: Accept an incoming connection accept()

• Server must explicitly accept incoming connections

int accept(int sockfd, **struct** sockaddr \*addr, socklen t \*addrlen)

- sockfd: file descriptor that socket () returned
- addr: pointer to store client address
- addrlen: size of addr
- Returns a file descriptor for the connected socket

```
For example:
```

```
int client = accept(sockfd,
```
(**struct** sockaddr\_in \*) &caddr, &clen);<br>Socket Programming Tran Giang Son, tran-giang.son@usth.eq

Tran Giang Son, tran-giang.son@usth.edu.vn 24 / 39

}

}

### Server: Example for listen() and accept()

```
if (listen(sockfd, 5) < 0) {
    printf("Error listening\n");
```

```
clen=sizeof(caddr);
```
...

...

```
if ((clientfd=accept(sockfd,
    (struct sockaddr *) &caddr, &clen)) < 0) {
    printf("Error accepting connection\n");
```
### Server: Complete Example

```
int sockfd, clen, clientfd;
struct sockaddr in saddr, caddr;
unsigned short port = 80;
if ((\text{sockfd}=\text{socket}(\text{AF\_INET}, \text{SOCK} \text{ STREAM}, 0)) < 0) {
    printf("Error creating socket\n");
    ...
}
memset(&saddr, 0, sizeof(saddr));
saddr.sin_family = AF_INET;
saddr.sin_addr.s_addr = htonl(INADDR_ANY);
saddr.sin_port = htons(port);
if ((bind(sockfd, (struct sockaddr *) &saddr, sizeof(saddr)) < 0) {
    printf("Error binding\n");
    ...
}
if (listen(sockfd, 5) < 0) {
    printf("Error listening\n");
    ...
}
clen=sizeof(caddr);
if ((clientfd=accept(sockfd, (struct sockaddr *) &caddr, &clen)) < 0) {
    printf("Error accepting connection\n");
    ...
}
```
### Practical Work 3: Server setup

- Write a new program in C
	- Name it « 03.practical.work.server.setup.c »
	- Write a server that:
		- listens to **TCP** port **8784** [USTH in a T9 dial pad!]
		- binds to all possible interfaces
		- prints a message when a client connects to it
- Deploy to your shiny VPS
- Test the connection
	- Use «telnet» or «nc»
- Push your C program to corresponding forked Github repository

### Remind: Socket Overview

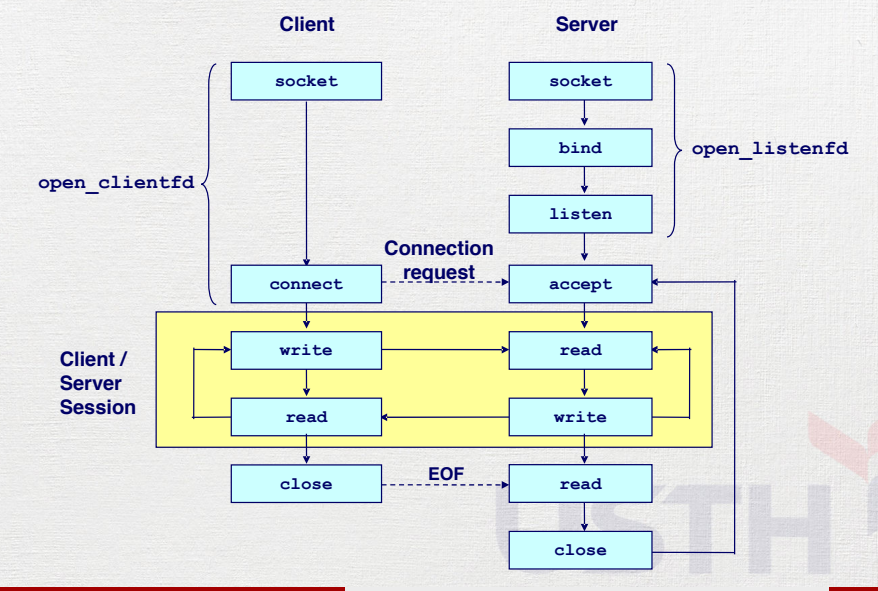

[Socket Programming](#page-0-0) Tran Giang Son, tran-giang.son@usth.edu.vn 28 / 39

## Client: Setup socket()

• Similar to server's

int socket(int domain, int type, int protocol);

- domain: AF\_INET (IPv4) or AF\_INET6 (IPv6)
- type: SOCK STREAM (TCP) or SOCK DGRAM (UDP)
- protocol: 0

For example:

int sockfd = socket(AF\_INET, SOCK\_STREAM, 0);

### Client: Connect to server connect()

- int connect(int sockfd, const **struct** sockaddr \*saddr, socklen t addrlen);
	- sockfd: file descriptor that socket() returned
	- addr: pointer to store **server** address
	- addrlen: size of addr

Example:

connect(sockfd, (**struct** sockaddr \*) &saddr, **sizeof**(saddr));

### Client: Complete Example

```
struct sockaddr_in saddr;
struct hostent *h;
int sockfd;
unsigned short port = 80;
if ((sockfd=socket(AF_INET, SOCK_STREAM, 0)) < 0) {
    printf("Error creating socket\n");
    ...
}
if ((h=gethostbyname("ict.usth.edu.vn")) == NULL) {
    printf("Unknown host\n");
    ...
}
memset(&saddr, 0, sizeof(saddr));
saddr.sin_family = AF_INET;
memcpy((char *) &saddr.sin_addr.s_addr, h->h_addr_list[0], h->h_length);
saddr.sin_port = htons(port);
if (connect(sockfd, (struct sockaddr *) &saddr, sizeof(saddr)) < 0) {
    printf("Cannot connect\n");
    ...
```
### Practical Work 4: Client setup

- Write a new program in C
	- Name it « 04.practical.work.client.setup.c »
	- Write a client that:
		- gets server hostname from program arguments
		- in case no argument, asks hostname from STDIN
		- resolves its IP address, print to STDOUT
		- connects to that server, **TCP** port **8784** [It's **USTH**]
		- prints a message if it connects to server successfully
- Test the connection from your client to your server on VPS
- Push your C program to corresponding forked Github repository

<span id="page-36-0"></span>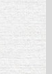

### [Data Transfer](#page-36-0)

[Socket Programming](#page-0-0) Tran Giang Son, tran-giang.son@usth.edu.vn 33 / 39

### Data Transfer: Overview

- Two common ways for data transfer
	- send()  $/$  recv()
		- Original socket functions
		- Specific to sockets with «flags»
	- read() /  $write()$ 
		- Consider socket as a file
		- Generic functions
- Use either of the two pairs

### Data Transfer: recv() and send()

ssize t recv(int socket, void \*buffer, size t length, int flags); ssize t send(int socket, const void \*buffer, size t length, int flags);

- socket: use socket file descriptor returned by socket() or accept()
- buffer: buffer to read from / write to
- length: size of the allocated buffer (recv()) and length of the content (send())
- flags: specific "settings" for the request

Example

recv(sockfd, buffer, **sizeof**(buffer), 0); send(sockfd, "hello world! $\n\frac{n}{3}$ , 0);

### Data Transfer: read() and write()

ssize t read(int fd, void \*buf, size t len); ssize t write(int fd, const void \*buf, size t len);

- fd: file descriptor, use socket file descriptor returned by socket() or accept()
- buf: buffer to read from / write to
- len: size of the allocated buffer (read()) and length of the content (write())

Example

```
read(sockfd, buffer, sizeof(buffer));
write(sockfd, "hello world!\n\{n", 13\};
```
## Data Transfer: Taking Turn

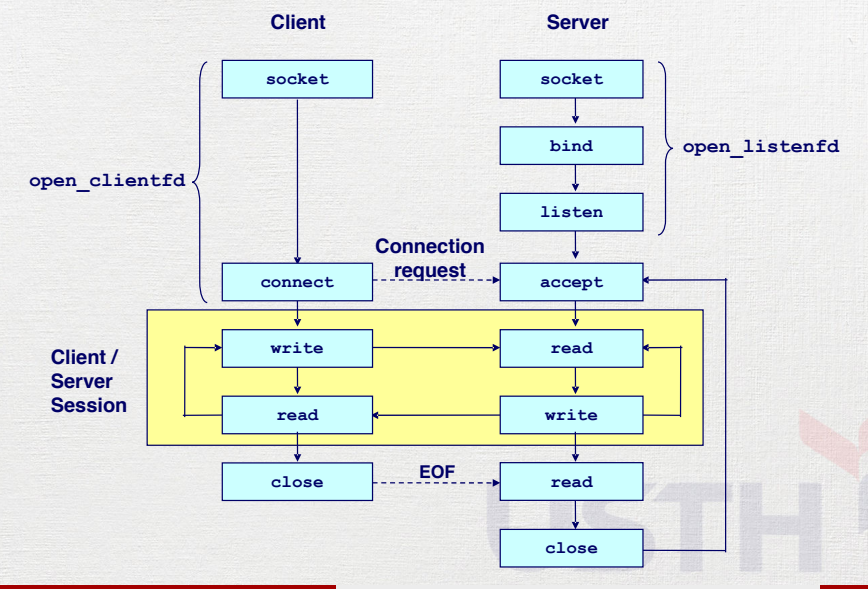

## Data Transfer: Taking Turn

#### • Client

```
while (condition) {
    scanf() from STDIN;
    send() to server;
    recv() from server;
    printf() to STDOUT;
}
```
#### • Server

```
while (condition) {
    recv() from client;
    printf() to STDOUT;
    scanf() from STDIN;
    send() to client;
}
```
## <span id="page-42-0"></span>Practical Work 5: Data Transfer, Taking Turn

- Copy your client and server code from 4 *th* practical work to
	- « 05. practical.work.server.turn.c »
	- « 05. practical.work.client.turn.c »
	- Improve the client and server to build a chat system
		- input from STDIN
		- send to other side
		- output received data to STDOUT
		- client and server take turn
- Test the system between your laptop and VPS
- Push your C programs to corresponding forked Github repository